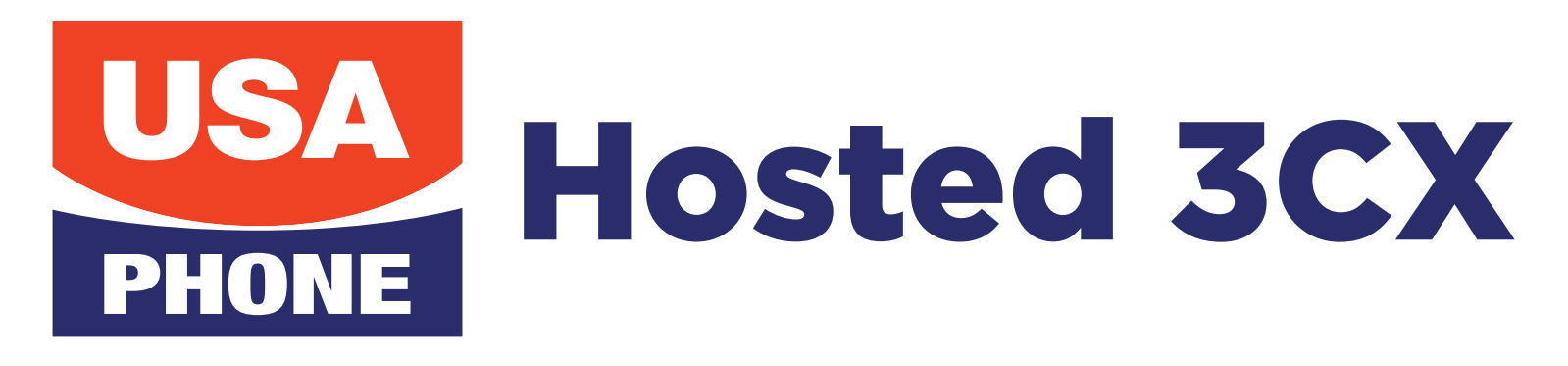

# QUICK FEATURE GUIDE

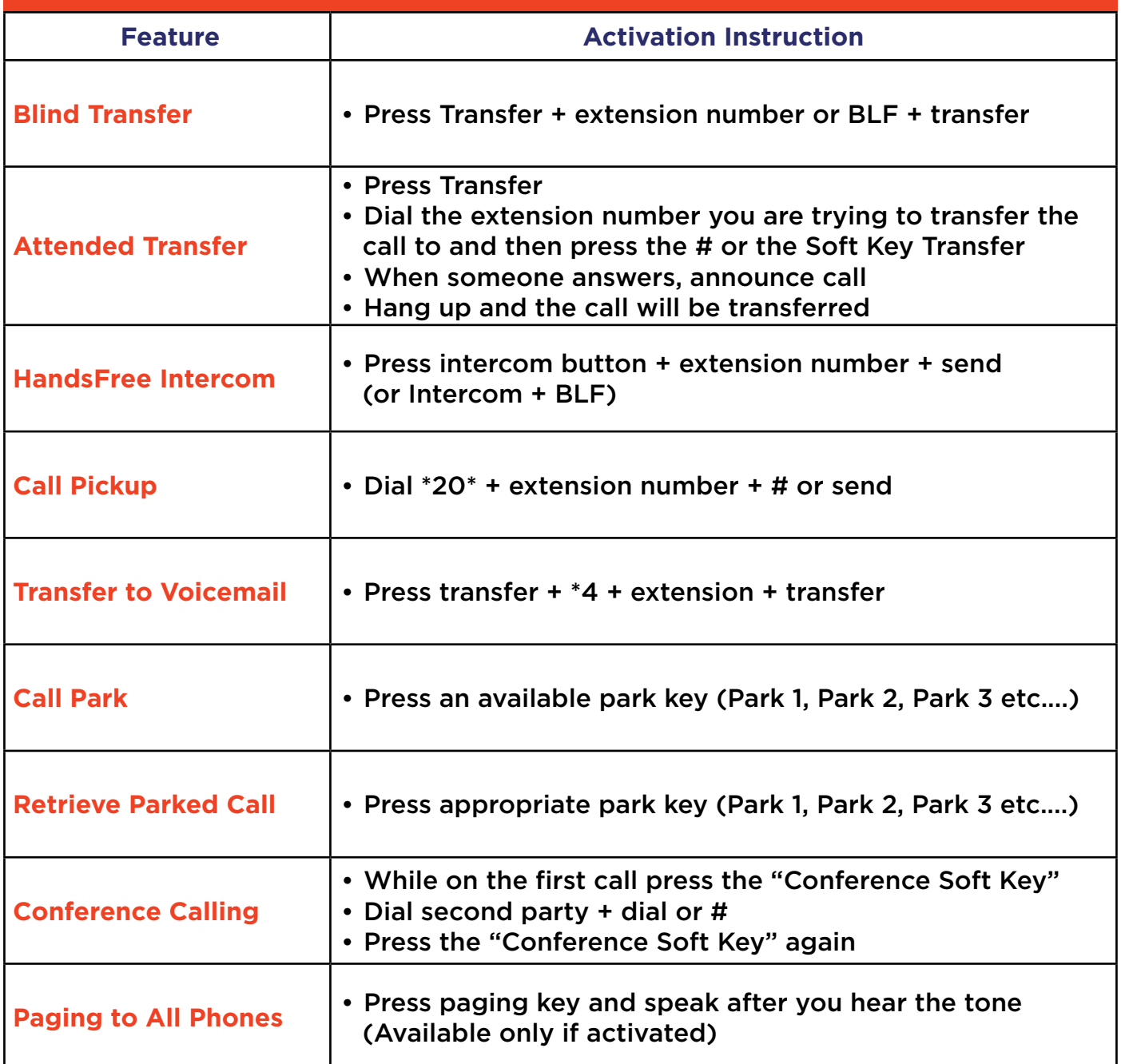

Find out more about these and other features on our products page **usaphone.com/products**

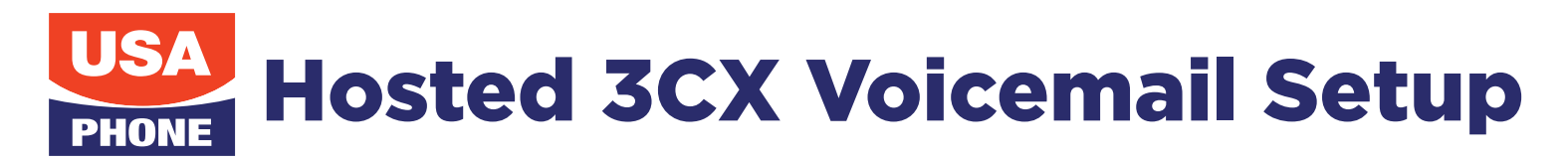

# INITIAL SETUP

- 1. Dial 999 or press the **Messages** button.
- 2. Enter your PIN.
- 3. Your default password will be **4663** followed by the **# key**.

#### RECORD YOUR NAME AND VOICEMAIL GREETING

- 1. At the Main Menu, **press 9 for Options.**
- 2. **Press 5** to change Self Identification Message.
- 3. **Press 0** to record new.
- 4. Record First and Last Name followed by **# key**.
- 5. Save Message 0.
- 6. **Press #** to exit the previous menu.
- 7. **Press 8** to Change Greeting.
- 8. **Press 0** to record a new greeting.
- 9. Record the greeting followed by the **# key**.
- 10. **Press 0** to save.

11. Name and Voicemail greetings are complete and you may hang up.

# MAIN MENU

**\* Key** To Play Messages **9** for the Options Menu **# Key** To Exit

## OPTIONS MENU

- **1** Profile Status
- **2** Not an Option
- **3** Dial a Number -Unavailable Option
- **4** Delete all Messages
- **5** Change Self Identification (First and Last Name)
- **6** Mailbox Info
- **7** Change Voicemail PIN
- **8** Change Greeting
- **9** Repeat options

## CHECKING/RECEIVING MESSAGES

- **\*** Play message
- **0** Next Message
- **1** Previous Message
- **2** Repeat Current Message
- **3** Delete Message
- **4** Call back
- **5** Forward to another Voicemail
- **9** Options Menu

*Voicemail Setup Rev 4.0*

To get support you can email **support@usaphone.com** and please include your Company name, details of your questions, and a callback phone number or call us at **(856) 761-1000** and select option 1 during business hours to talk to a live support representative and if after business hours select option 8 for emergencies.